# **CDOT Greek Characters**

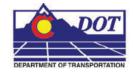

This document guides you through placing Greek characters using the MicroStation **Text Editor**. Greek characters can be placed within the typed text string using this procedure.

# **Available Characters**

1. The following is a list of available characters in the GREEK font (Font 5).

| 35           | 🔁 5 - GREEK |      |          |    |    |   |          |        |     |   |   |                         |       |   |   |
|--------------|-------------|------|----------|----|----|---|----------|--------|-----|---|---|-------------------------|-------|---|---|
| <u>Fi</u> le | Dis         | play | #        | \$ | ~% | & |          |        |     | × |   |                         |       |   |   |
|              |             |      |          |    |    |   |          |        |     |   |   |                         |       |   |   |
| 0            | 1           | 2    | 3        | 4  | 5  | 6 | 7        | 8      | 9   | : | : | <                       | =     | > | ? |
| @            | A           | В    | C        | D  | E  | F | G        | Н      |     | J | К |                         | M     | N | 0 |
|              | A           | В    | X        | Δ  | Ē  | Θ | Г        | Η      | I   | Ť | K | Ā                       | М     | N | Ŏ |
| P.           | Q           | R    | S        | T  | U  | V | W        | X      | Ϋ́. | Ζ | ] | $\overline{\mathbf{x}}$ | 1     | ~ | - |
| П            | H           | Р    | Σ        | Т  | Υ  | Φ | Ω        | Х      | Ψ   | Ζ |   |                         |       |   |   |
|              | а           | Ь    | С        | d  | е  | f | a        | h      | i   | i | k |                         | m     | n | 0 |
|              | a           | β    | х        | δ  | €  | θ | $\gamma$ | $\eta$ | ٤   |   | κ | λ                       | $\mu$ | V | o |
| D            | a           | 1    | s        | t  | u  | V | W        | ×      | V   | z | { | _ L                     | }     |   | 1 |
| $\pi$        | ξ           | ρ    | $\sigma$ | τ  | υ  | ф | ω        | X      | Ψ   | ζ |   |                         |       |   |   |

**<u>Note</u>:** This Graphic shows what Keyboard Characters will produce the desired Greek Character. The Keyboard characters will show up in the **Text Editor** Dialog Box when placing and editing these characters. The actual Greek Character will show up in MicroStation and print.

## **Placing Text with Greek Characters**

2. Before entering text into the Word Processor, expand the Place Text box and uncheck the Apply Changes To All Text check box.

| <b>8</b> P                |                        |              |            |               |   |  |
|---------------------------|------------------------|--------------|------------|---------------|---|--|
|                           |                        | By Origin    |            | •             |   |  |
|                           | <u>T</u> ext Style:    | .07''        | ENG-10     | ) 🔽           | Q |  |
|                           | Active <u>A</u> ngle:  | 0°0'0.00     |            | ÷             |   |  |
|                           | <u>H</u> eight:        | 0.070        |            | 4             |   |  |
|                           | <u>\√</u> idth:        | 0.070        |            | <b>4</b>      |   |  |
| <u> </u>                  |                        |              |            |               | • |  |
|                           | Eont: 1                | <b>E</b> 1 E | Engineerir | ig 💌          |   |  |
|                           | Justification:         | Left Top     | r.         | $\overline{}$ |   |  |
|                           | Line Spacing:          | 0.050        |            |               |   |  |
|                           | Interchar Spacing:     | 0.000        |            |               |   |  |
| Apply changes to all text |                        |              |            |               |   |  |
|                           | <u>T</u> ext Node Lock |              |            |               |   |  |

#### **CDOT Greek Characters.pdf**

3. When placing text using the MicroStation **Word Processor**, select *Font 5 (GREEK)* from the drop-down list as shown below, and type the appropriate character from above into the Word Processor. Switch back to the original font to continue typing text.

| 🗲 Text Editor - Word Processor 🛛 🖃 🖾 🔀                                                                       |                                |
|----------------------------------------------------------------------------------------------------|--------------------------------|
| <b>1</b> Engineering <b>I B</b> $I \stackrel{\text{U}}{\longrightarrow} A\frac{1}{2} =$                      | Text Editor - Word Processor   |
| Ţ                                                                                                    | B I Engineering ▼ B I U ABC    |
| Example of Capital                                                                                           | 2 Engineering Monospaced       |
|                                                                                                    | 100 Geometry Symbols           |
|                                                                                                    |                                |
|                                                                                                    | 3 Title                        |
|                                                                                                    | 🚰 6 Traffic Signs              |
| 🔁 Text Editor - Word Processor 👔 🔲 🔲 💟                                                                       |                                |
| S GREEK ▼ B I U ABC A1/2 ▼                                                                                   | 🔁 Text Editor - Word Processor |
|                                                                                                    | S GREEK - B I U ABC            |
|                                                                                                    | 1 Engineering                  |
| Example of Capital F                                                                                         | 2 Engineering - Mondspaced     |
|                                                                                                    | 🔄 100 Geometry Symbols         |
|                                                                                                    | 5 GREEK                        |
|                                                                                                    | 3 Title<br>6 Traffic Signs     |
|                                                                                                    |                                |
| 🕄 Text Editor - Word Processor                                                                               |                                |
|                                                                                                    |                                |
| <b>B</b> $I$ Engineering <b>v B</b> $I$ <b>U</b> $\stackrel{\text{ABC}}{\checkmark}$ $A\frac{1}{2}$ <b>v</b> |                                |
|                                                                                                    |                                |
| Example of Capital F Theta                                                                                   |                                |
|                                                                                                    |                                |
|                                                                                                    |                                |
|                                                                                                    |                                |
|                                                                                                    |                                |

4. Example of text placed in MicroStation.

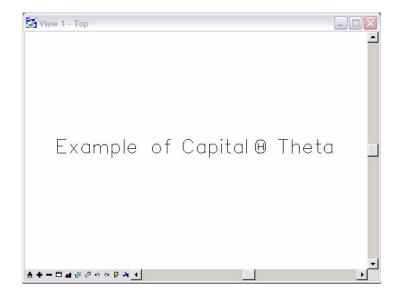

5. Example of text being edited with MicroStation Text Editor.

### **CDOT Greek Characters.pdf**

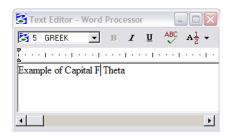

**Note:** The keyboard character displays in the editor, not the actual Greek Character.